# Policy Routing met Catalyst 3550 Series Switch - Configuratievoorbeeld

# Inhoud

[Inleiding](#page-0-0) [Voorwaarden](#page-0-1) [Vereisten](#page-0-2) [Gebruikte componenten](#page-0-3) **[Conventies](#page-1-0)** [Configureren](#page-1-1) [Netwerkdiagram](#page-2-0) **[Configuraties](#page-3-0)** [Verifiëren](#page-3-1) [Problemen oplossen](#page-4-0) [Opdrachten voor troubleshooting](#page-4-1) [Gerelateerde informatie](#page-4-2)

# <span id="page-0-0"></span>**Inleiding**

Dit document biedt een voorbeeldconfiguratie voor beleidsrouting op Catalyst 3550 Series switches. Catalyst 3550 Series switches hebben op hardware gebaseerde forwarding, zodat verzendingsinformatie geprogrammeerd wordt in Ternary Content Adressable Memory (TCAM). Om TCAM te laten ondersteunen moet Policy Based Routing (PBR) worden geformatteerd door de sjabloon Switch Database Management (DNS) te wijzigen. U moet het sjabloon Sdm wijzigen, zodat het de 144-bits Layer 3 TCAM ondersteunt. Raadpleeg [om de Switching Database Manager](//www.cisco.com/en/US/products/hw/switches/ps646/products_tech_note09186a0080094bc6.shtml) [op Catalyst 3550 Series Switches te begrijpen en te configureren](//www.cisco.com/en/US/products/hw/switches/ps646/products_tech_note09186a0080094bc6.shtml) voor meer informatie over DSM.

Opmerking: Catalyst 3550 heeft beperkingen voor de opdrachten die u kunt gebruiken, routekaarten.

# <span id="page-0-1"></span>Voorwaarden

### <span id="page-0-2"></span>Vereisten

Zorg ervoor dat u over deze gebieden beschikt voordat u deze configuratie probeert:

- [Op beleid gebaseerde routing configureren](//www.cisco.com/en/US/docs/switches/lan/catalyst3550/software/release/12.1_19_ea1/configuration/guide/swiprout.html#wp1260543)
- [Niet-ondersteunde routekaartopdrachten](//www.cisco.com/en/US/docs/switches/lan/catalyst3550/software/release/12.1_19_ea1/configuration/guide/swuncli.html#wp1014499)
- [Overzicht van de switchingdatabase Manager](//www.cisco.com/en/US/products/hw/switches/ps646/products_tech_note09186a0080094bc6.shtml#overview)

### <span id="page-0-3"></span>Gebruikte componenten

De informatie in dit document is gebaseerd op de volgende software- en hardware-versies:

- Cisco IOS® softwarerelease 12.1.19-EA1a
- Cisco Catalyst 3550-software

De informatie in dit document is gebaseerd op de apparaten in een specifieke laboratoriumomgeving. Alle apparaten die in dit document worden beschreven, hadden een opgeschoonde (standaard)configuratie. Als uw netwerk live is, moet u de potentiële impact van elke opdracht begrijpen.

#### <span id="page-1-0"></span>**Conventies**

Raadpleeg [Cisco Technical Tips Conventions \(Conventies voor technische tips van Cisco\) voor](//www.cisco.com/en/US/tech/tk801/tk36/technologies_tech_note09186a0080121ac5.shtml) [meer informatie over documentconventies.](//www.cisco.com/en/US/tech/tk801/tk36/technologies_tech_note09186a0080121ac5.shtml)

### <span id="page-1-1"></span>**Configureren**

Deze sectie bevat informatie over het configureren van de functies die in dit document worden beschreven.

N.B.: Gebruik het [Opdrachtupgereedschap](//tools.cisco.com/Support/CLILookup/cltSearchAction.do) ([alleen geregistreerde](//tools.cisco.com/RPF/register/register.do) klanten) om meer informatie te vinden over de opdrachten die in dit document worden gebruikt.

Voordat u beleidsrouting kunt inschakelen, moet u een van deze opdrachten in de configuratiemodus configureren en de configuratie daarna schriftelijk uitvoeren en de switch opnieuw laden:

- sdm geeft voorkeur aan uitgebreide match
- sdm prefereert toegang tot uitgebreide match
- sdm prefereert routing uitgebreide match

```
CAT3550(config)# access-list 10 permit 20.20.20.0 0.0.0.255
CAT3550(config)# route-map pbr permit 10
CAT3550(config-route-map)# match ip address 10
CAT3550(config-route-map)# set ip next-hop 12.12.12.12
CAT3550(config)# int vlan 3
CAT3550(config-if)# ip policy route-map pbr
CAT3550(config-if)#
06:12:31: %L3TCAM-3-SIZE_CONFLICT: PBR requires enabling extended routing
CAT3550# show run int vlan 3
Building configuration...
Current configuration : 60 bytes
!
interface Vlan3
ip address 55.55.55.1 255.255.255.0
!--- Command not taken - you need to enable SDM. end CAT3550# conf t
Enter configuration commands, one per line. End with CNTL/Z.
CAT3550(config)# sdm prefer extended-match
Changes to the running SDM preferences have been stored, but cannot take effect
until the next reload.
Use 'show sdm prefer' to see what SDM preference is currently active.
CAT3550(config)# end
```
CAT3550# **write** 06:14:11: %SYS-5-CONFIG\_I: Configured from console by console Building configuration... [OK]

ltd-1-2# **reload** Proceed with reload? [confirm]

U dient zich bewust te zijn van niet-ondersteunde opdrachten. Raadpleeg de [Niet-ondersteunde](//www.cisco.com/en/US/docs/switches/lan/catalyst3550/software/release/12.1_19_ea1/configuration/guide/swuncli.html#wp1014499) [routekaarten](//www.cisco.com/en/US/docs/switches/lan/catalyst3550/software/release/12.1_19_ea1/configuration/guide/swuncli.html#wp1014499) als deze configuratie bestaat:

```
!
access-list 10 permit 20.20.20.0 0.0.0.255
route-map pbr permit 10
match ip address 10
set ip default next-hop 12.12.12.12
!
```
Er wordt een foutmelding gegenereerd als u probeert de routekaart van het beleid in de interface te configureren:

```
CAT3550(config)# int vlan 3
CAT3550(config-if)# ip policy route-map pbr
CAT3550(config-if)# end
CAT3550#
00:02:29: %PBR-3-UNSUPPORTED_RMAP: Route-map pbr not supported for Policy-Based Routing
```
#### <span id="page-2-0"></span>Netwerkdiagram

Het netwerk in dit document is als volgt opgebouwd:

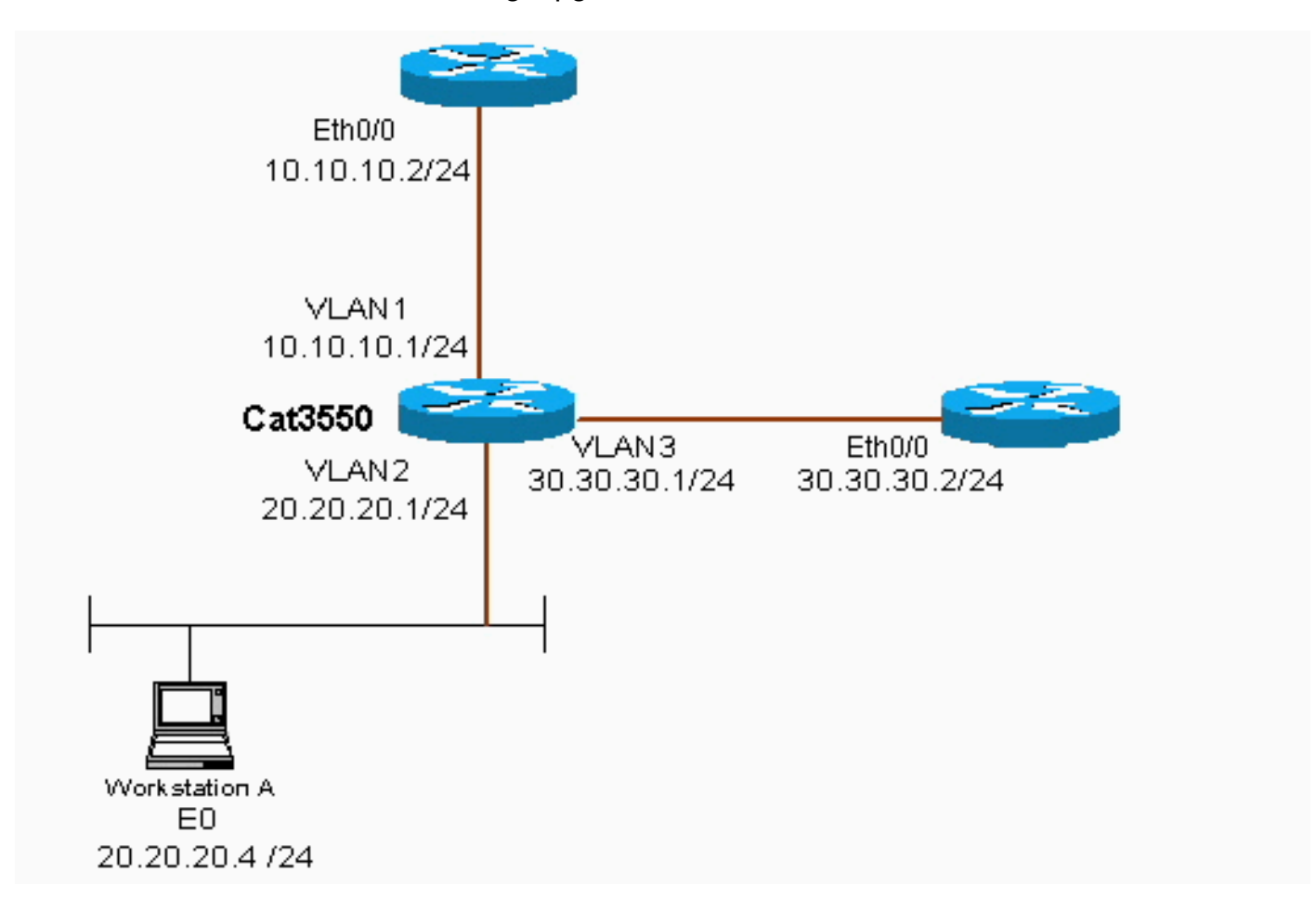

### <span id="page-3-0"></span>**Configuraties**

Dit document gebruikt deze configuratie:

#### • CAT3550

De configuratie neemt verkeersbron van 20.20.20.X (access-list 10) en stuurt deze naar 30.30.30.2—de configuratie gaat over de standaardgateway ingesteld op 10.10.10.2.

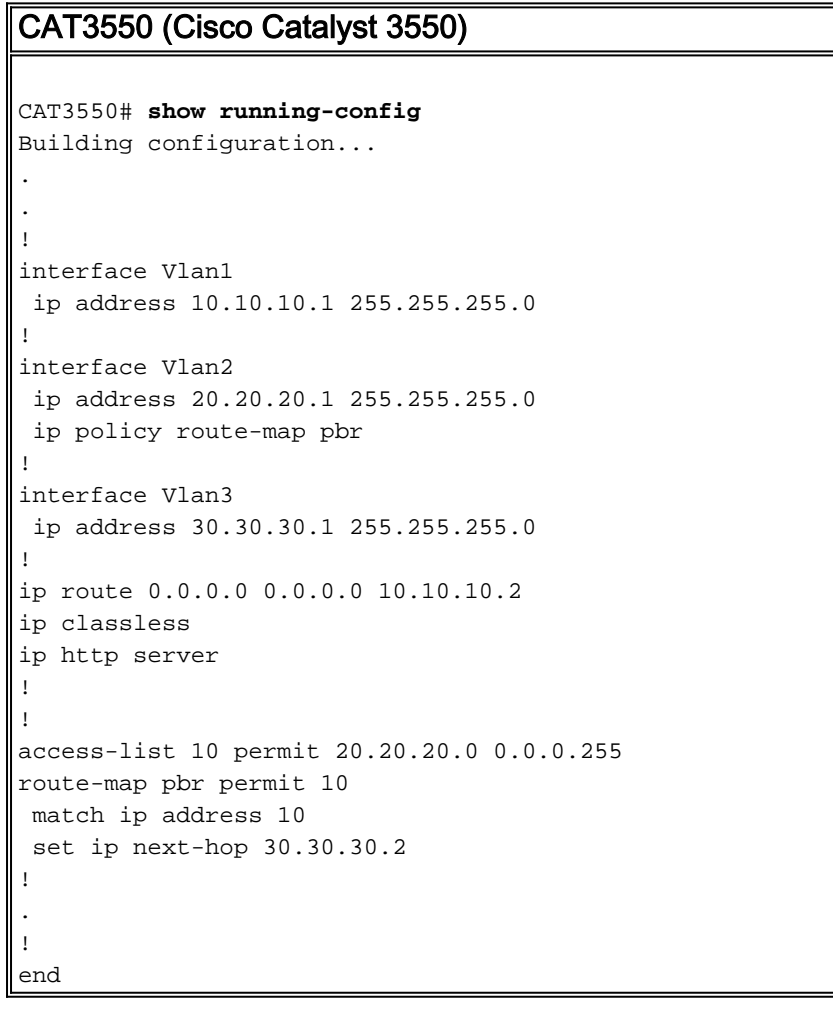

Wanneer de instelbare ip next-hop opdracht wordt gezet kan het overeenkomende verkeer niet in de uitvoer worden gezien en is het een verwacht gedrag op een switch. Dit komt doordat een switch alleen op hardware werkt en de show opdrachten alleen de informatie presenteren die in software wordt verwerkt. De ingestelde ip volgende-hop werkt de hele tijd in hardware, omdat de routingtabel en het proces nooit door de switch worden gecontroleerd. Het ontvangt een pakket en als dat in de route-kaart verklaringen valt dan wordt het direct naar de volgende hop verzonden die u specificeert, zonder de routingtabel te controleren.

De reeks ip standaard opdracht Next-hop controleert eerst de gehele routingtabel om te zien of er een andere route naar de bestemming is. Als er geen route is gevonden dan wordt de standaard volgende-hop gebruikt.

## <span id="page-3-1"></span>Verifiëren

Er is momenteel geen verificatieprocedure beschikbaar voor deze configuratie.

## <span id="page-4-0"></span>Problemen oplossen

Deze sectie bevat informatie waarmee u problemen met de configuratie kunt oplossen.

#### <span id="page-4-1"></span>Opdrachten voor troubleshooting

Het [Uitvoer Tolk](https://www.cisco.com/cgi-bin/Support/OutputInterpreter/home.pl) [\(uitsluitend geregistreerde](//tools.cisco.com/RPF/register/register.do) klanten) (OIT) ondersteunt bepaalde show opdrachten. Gebruik de OIT om een analyse van tonen opdrachtoutput te bekijken.

Opmerking: Raadpleeg [Belangrijke informatie over debug Commands](//www.cisco.com/en/US/tech/tk801/tk379/technologies_tech_note09186a008017874c.shtml) voordat u debugopdrachten gebruikt.

• debug ip beleid - toont pakketten die "beleid routed" of "beleid verworpen" zijn. Een voorbeeld van de opdrachtoutput van debug ip beleid is:

 \*Dec 5 13:33:23.607: IP: s=20.20.20.3 (Vlan2), d=200.200.200.4, len 100, policy match \*Dec 5 13:33:23.607: IP: route map pbr, item 10, permit \*Dec 5 13:33:23.607: IP: s=20.20.20.3 (Vlan2), d=200.200.200.4 (Vlan3),len 100, policy routed \*Dec 5 13:33:23.607: IP: Vlan2 to Vlan3 30.30.30.1 \*Dec 5 13:33:23.707: IP: s=20.20.20.3 (Vlan2), d=200.200.200.4, len 100, policy match \*Dec 5 13:33:23.707: IP: route map pbr, item 10, permit \*Dec 5 13:33:23.707: IP: s=20.20.20.3 (Vlan2), d=200.200.200.4 (Vlan3),len 100, policy routed \*Dec 5 13:33:23.707: IP: Vlan2 to Vlan3 30.30.30.1 \*Dec 5 13:33:23.847: IP: s=20.20.20.3 (Vlan2), d=200.200.200.4, len 100, policy match \*Dec 5 13:33:23.847: IP: route map pbr, item 10, permit

## <span id="page-4-2"></span>Gerelateerde informatie

- [Ondersteuningspagina voor IP-routeringsprotocollen](//www.cisco.com/en/US/tech/tk364/tsd_technology_support_protocol_home.html?referring_site=bodynav)
- [Ondersteuningspagina voor IP-routing](//www.cisco.com/en/US/tech/tk365/tsd_technology_support_protocol_home.html?referring_site=bodynav)
- [Technische ondersteuning en documentatie Cisco Systems](//www.cisco.com/cisco/web/support/index.html?referring_site=bodynav)